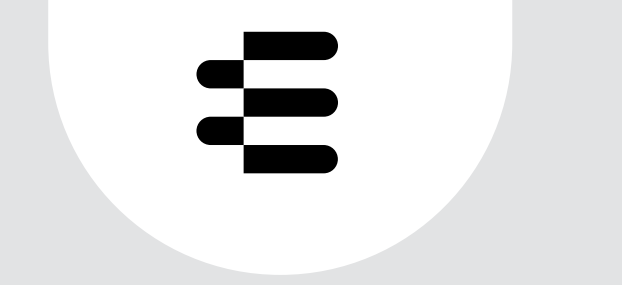

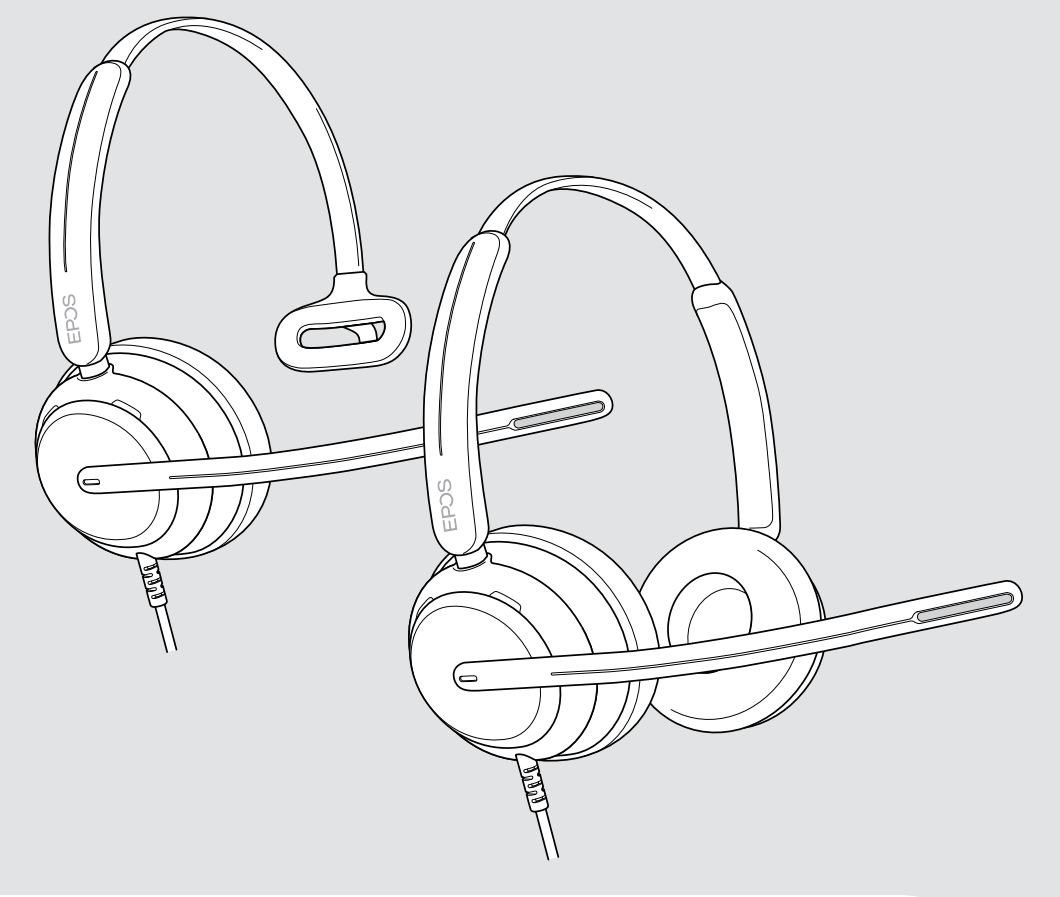

# IMPACT 700-serien

On-ear USB-headset med kabel

Brugervejledning

## Indhold

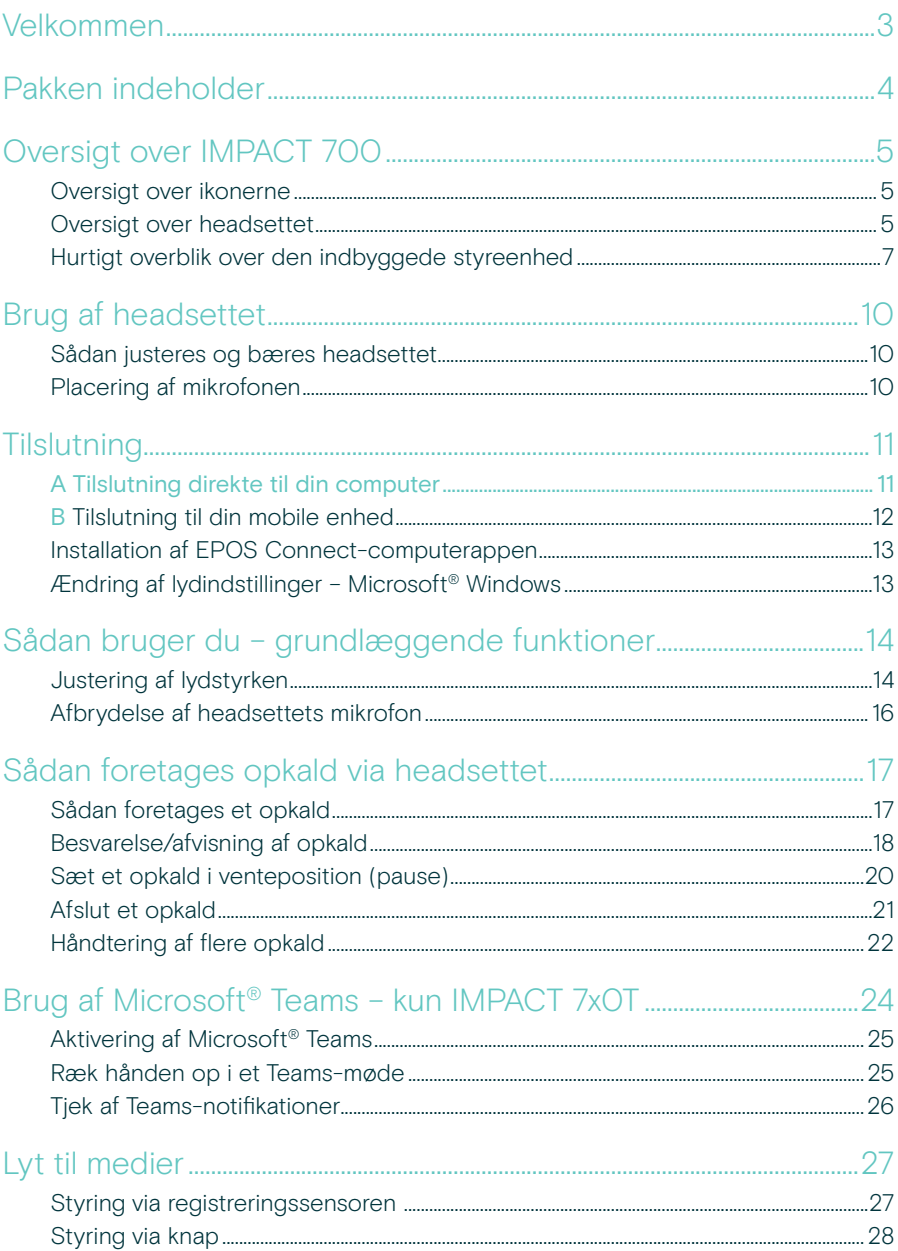

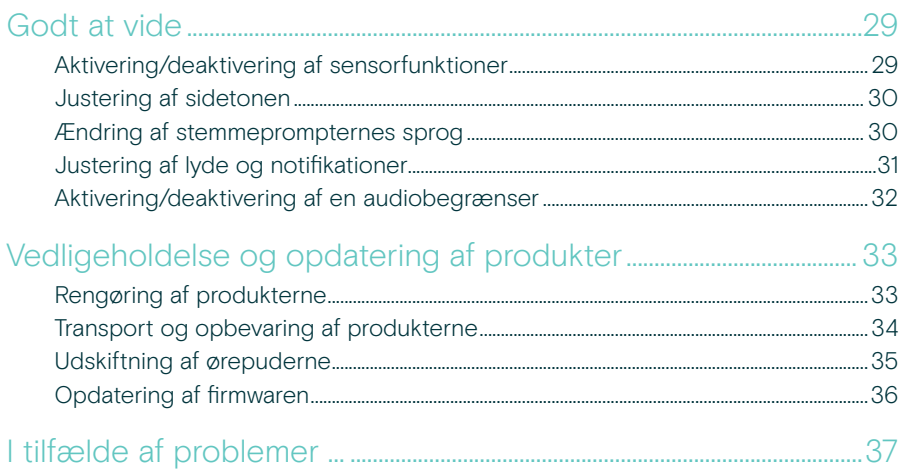

#### Varemærker

USB Type-C<sup>®</sup> og USB-C<sup>®</sup> er varemærker tilhørende USB Implementers Forum. Alle andre varemærker tilhører deres respektive ejere.

## <span id="page-3-0"></span>Velkommen

Sørg for, at kunderne er tilfredse med hvert eneste opkald med et headset, der leverer fyldig, naturlig lyd uanset baggrundsstøjen. Tre digitale mikrofoner, der er bygget på EPOS BrainAdapt™, giver brancheførende stemmeregistrering, der sikrer, at dine medarbejdere kan høres.

Omhyggeligt fremstillet til at give et hidtil uset niveau af komfort og velvære med et letvægtsdesign og bløde ørepuder i memoryskum, der er udviklet til brug hele dagen. Hjælp dine medarbejdere med at være produktive og undgå træthed.

Den ergonomiske opkaldsstyring er praktisk placeret lige under headsettet. Smarte funktioner, der slår lyden til og fra ved hjælp af intuitive håndbevægelser, hjælper medarbejdere med at håndtere flere opkald mere effektivt. IMPACT 700 er kompatibel med førende kontaktcenterplatforme og UC-udbydere og er en nem plug-and-play-løsning.

### Vigtige fordele og funktioner

Brancheførende stemmeregistrering til opkald med naturlig lyd Få exceptionelt tydelige opkald med tre stråledannende mikrofoner, der er understøttet af EPOS AI™, som undertrykker støj og overfører dine medarbejderes naturlige stemmer.

Bevar komforten hele dagen

Letvægtsheadset, der giver komfort på næste niveau med bløde ørepuder i kunstlæder, der er skabt til at blive båret hele dagen og sikre medarbejderens velbefindende.

#### Ergonomisk indbygget styreenhed sikrer problemfri opkald

Besvar opkald uden besvær, slå mikrofonen fra og skift lydstyrke med en intuitiv indbygget styreenhed, der altid er der, hvor du har brug for den.

#### Skabt til laserskarpt fokus

i travle arbejdsmiljøer Hold fokus på kunden med passiv støjdæmpning, indgående speech clarity og akustisk ActiveGard™-stødbeskyttelse.

Understøttet af eksklusiv 3 års udvidet garanti Få ro i sindet med et produkt, der er konstrueret til at modstå langvarig hård brug og virkelig bygget til at holde i årevis.

§ Sikkerhedsanvisninger findes i sikkerhedsguiden. Se databladet på [eposaudio.com](http://eposaudio.com) for specifikationer Du kan se en liste over tilbehør på vores produktside på [eposaudio.com](http://eposaudio.com)

## <span id="page-4-0"></span>Pakken indeholder

#### IMPACT 730 | IMPACT 760

IMPACT 730T | IMPACT 760T: Microsoft Teams-version

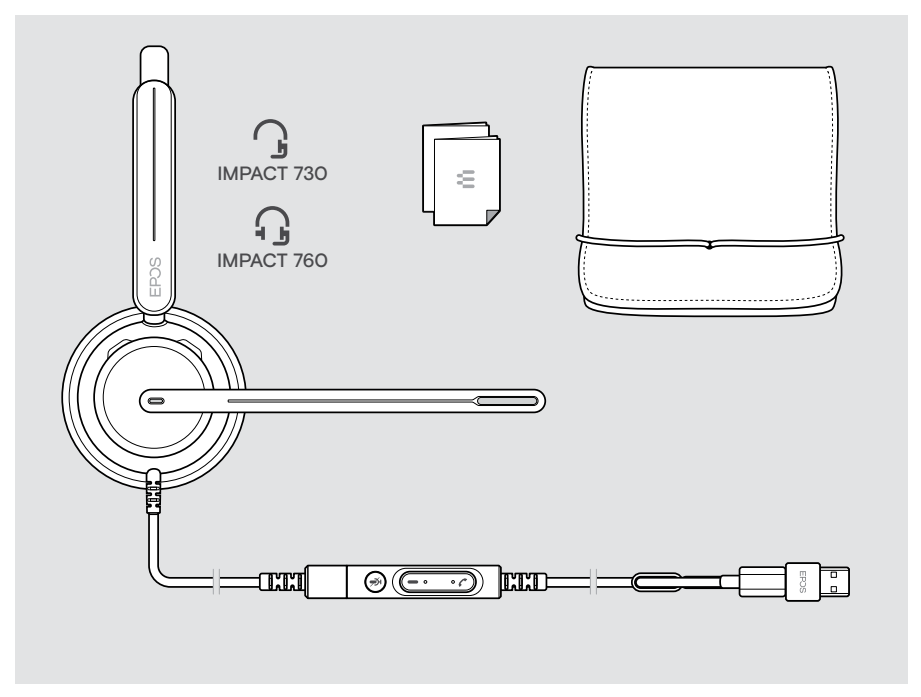

## <span id="page-5-0"></span>Oversigt over IMPACT 700

### Oversigt over ikonerne

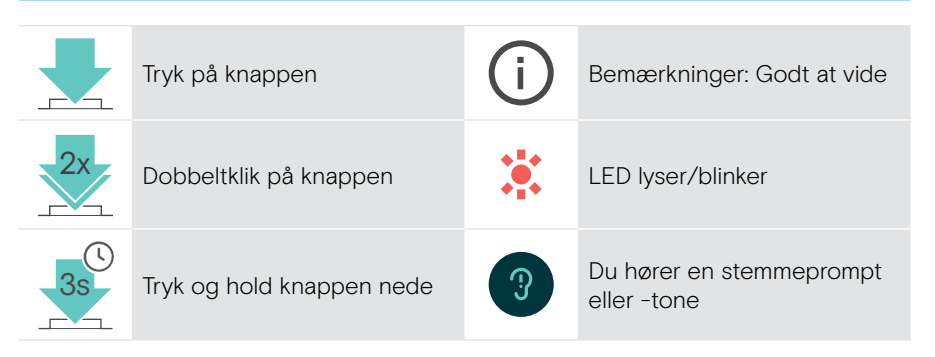

## Oversigt over headsettet

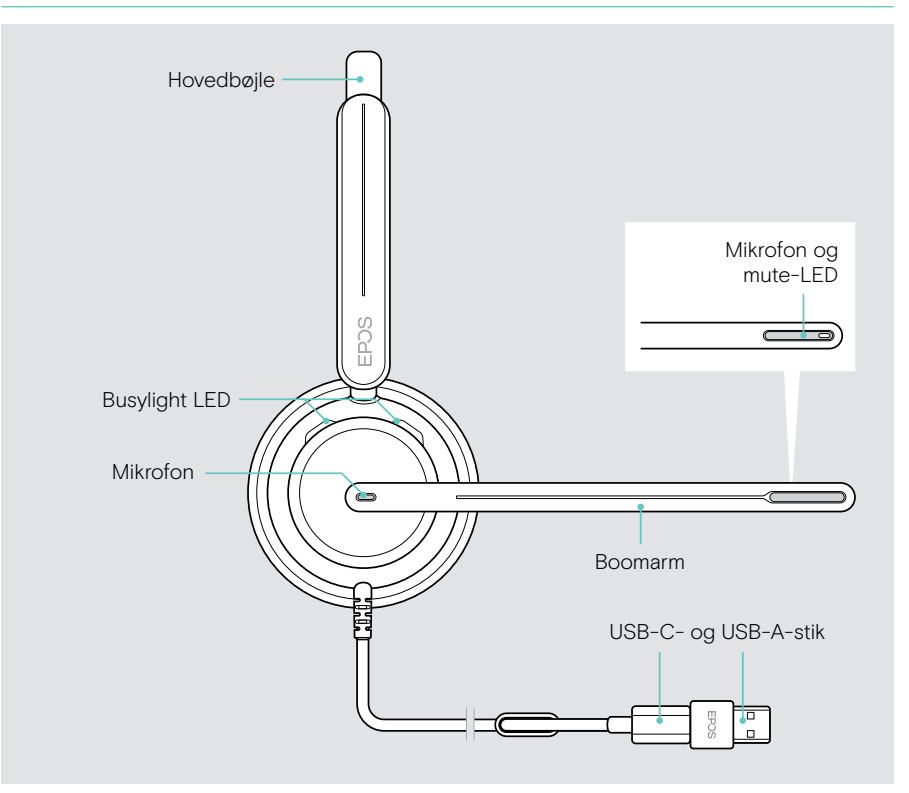

### Oversigt over headsettets LED'er

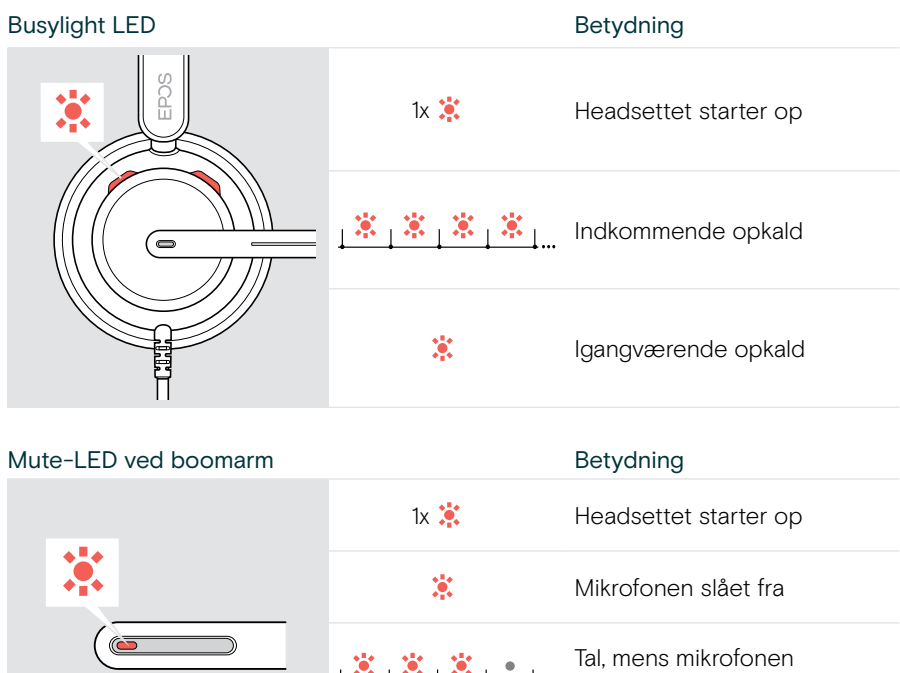

#### Oversigt over boomarmens funktioner

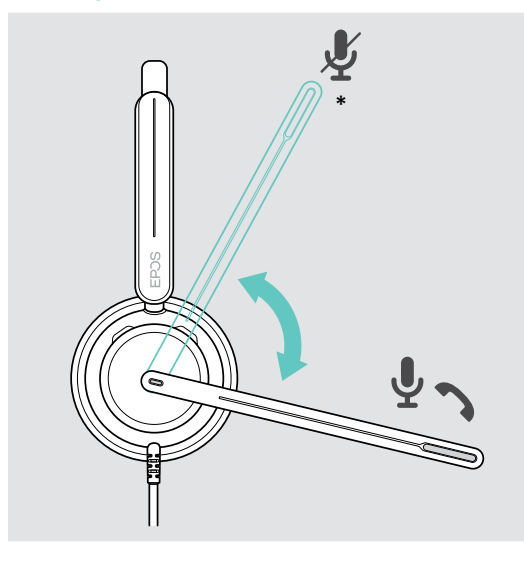

Løft boomarm: • Afbryder mikrofonen

#### Sænk boomarm:

er slået fra

- Slår mikrofonen til
- Besvarer et indgående opkald
- \* Denne funktion kan aktiveres/deaktiveres via EPOS Connect.

## <span id="page-7-0"></span>Hurtigt overblik over den indbyggede styreenhed

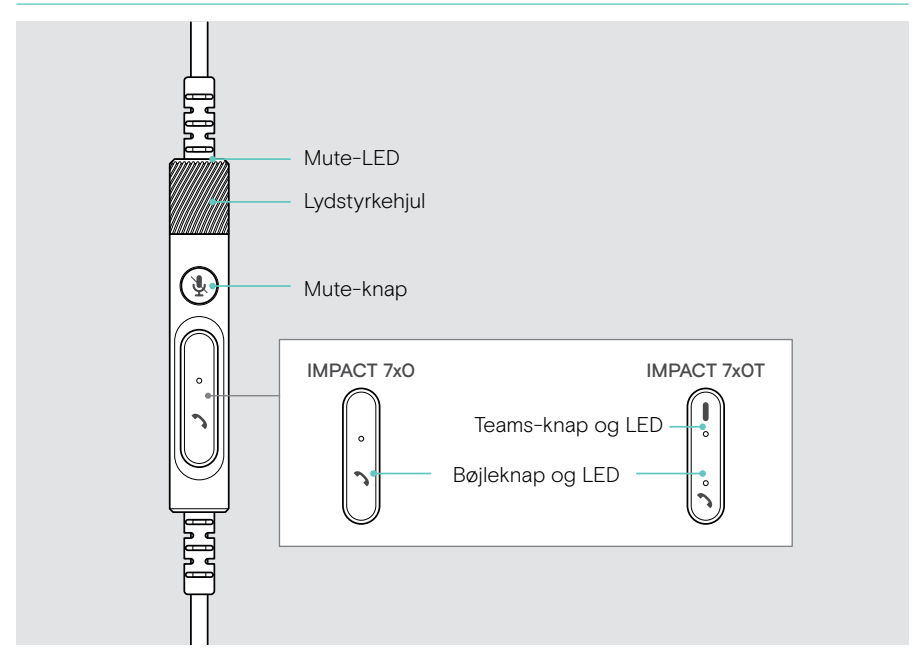

#### Oversigt over LED'er på den indbyggede styreenhed

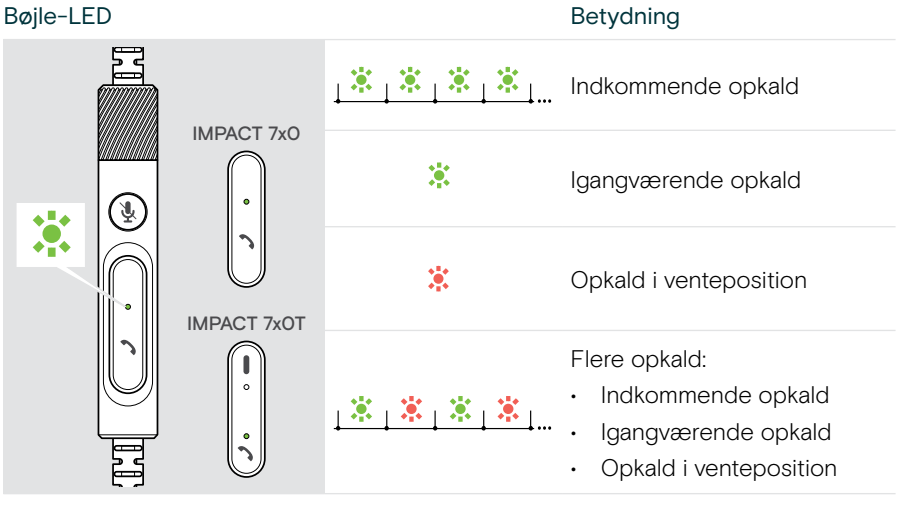

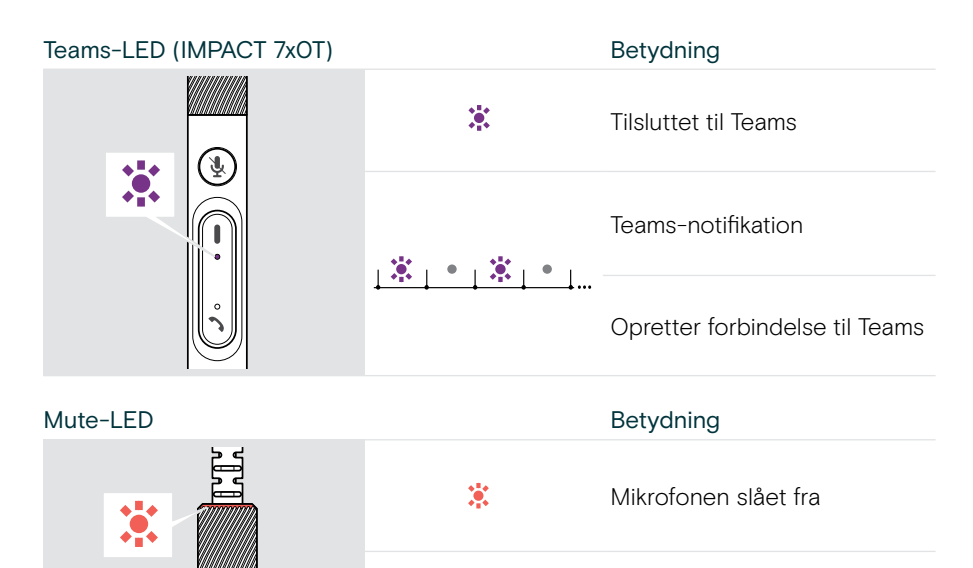

Tal, mens mikrofonen  $\frac{\dot{x}}{\dot{x}}$   $\frac{\dot{x}}{\dot{x}}$   $\frac{\dot{x}}{\dot{x}}$   $\frac{\dot{x}}{\dot{x}}$  al, mens m

#### Oversigt over knapper på den indbyggede styreenhed

Ā

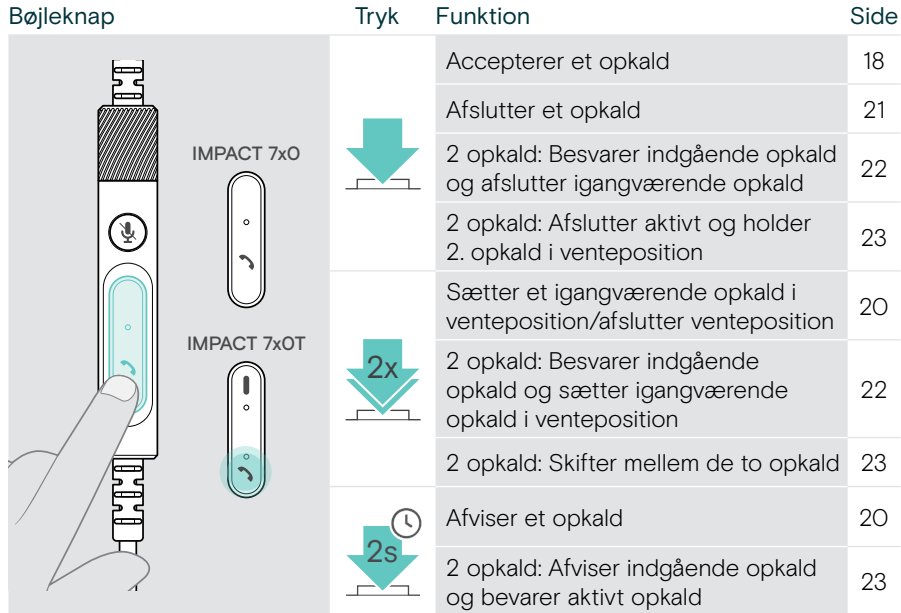

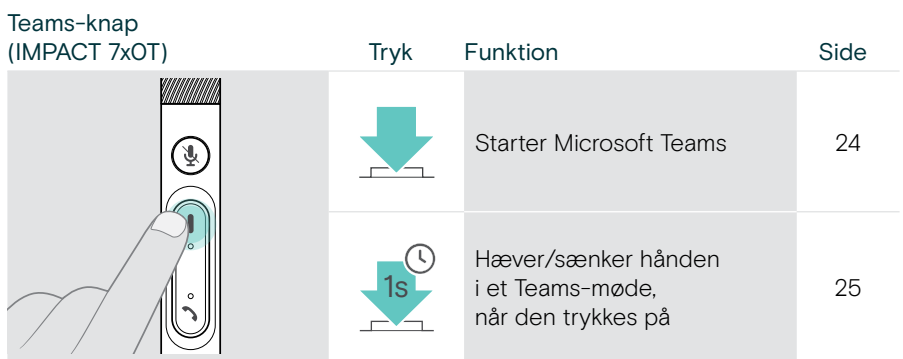

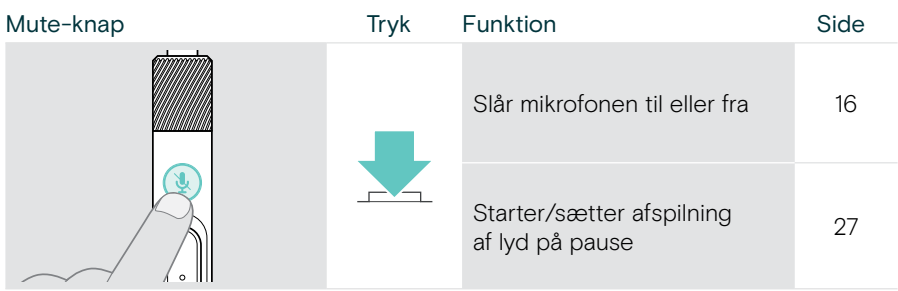

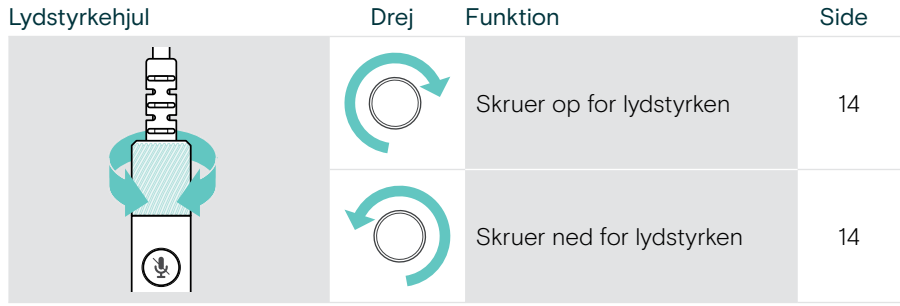

## <span id="page-10-1"></span><span id="page-10-0"></span>Brug af headsettet

### Sådan justeres og bæres headsettet

Sådan opnår du den bedste lydkvalitet og mest optimale bærekomfort:

- > Juster headsettet, så ørepuderne sidder behageligt på dine ører.
- > Drej boomarmen for at skifte side. Skift stereokanaler via EPOS Connect.

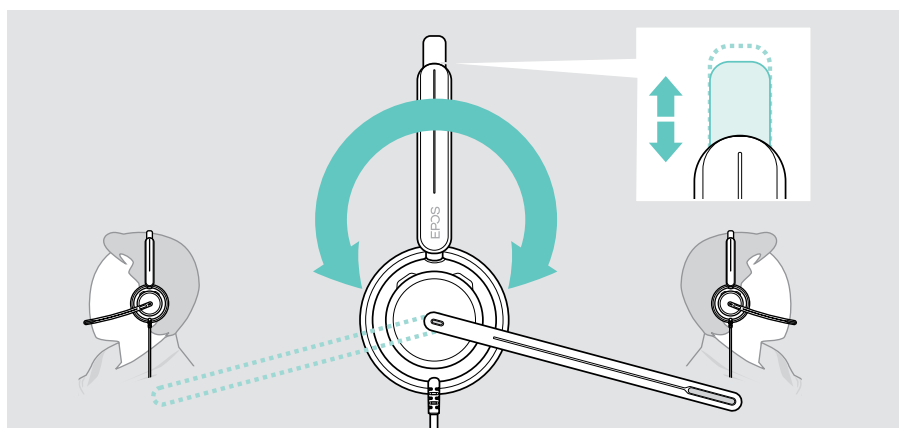

### Placering af mikrofonen

> Bøj og drej boomarmen, så mikrofonen er ca. 2 cm fra mundvigen – det giver den bedste opkaldskvalitet.

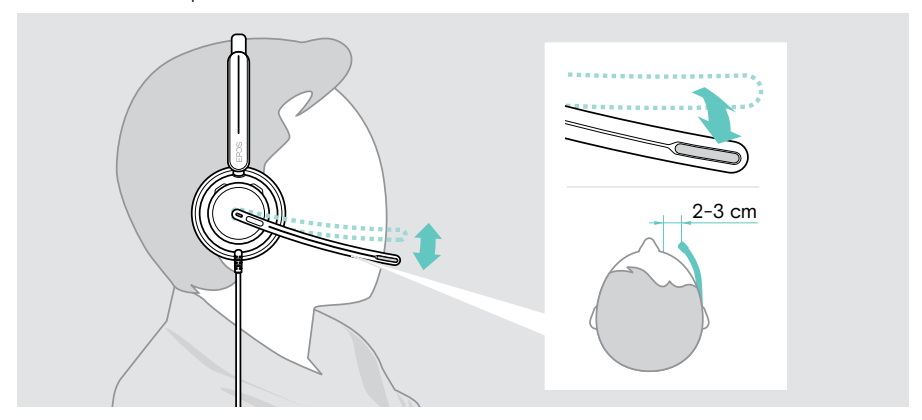

## <span id="page-11-1"></span><span id="page-11-0"></span>**Tilslutning**

Du kan slutte headsettet til enten:

- A din computer eller
- B din mobile enhed

Du kan fjerne USB-A-adapteren helt fra USB-kablet og sætte den på igen. Sådan fjerner du USB-A-adapteren:

- > Kobl adapteren fra USB-C-stikket.
- > Skub USB-stikket gennem den lille åbning for enden af gummiholderen.

### A Tilslutning direkte til din computer

- > Tilslut eller frakobl USB-A-adapteren.
- > Sæt headsettet i en USB-C- eller USB-A-port på din computer. Busylight-LED'en og mute-LED'en på enden af boomarmen lyser kortvarigt, når der tændes for strømmen.

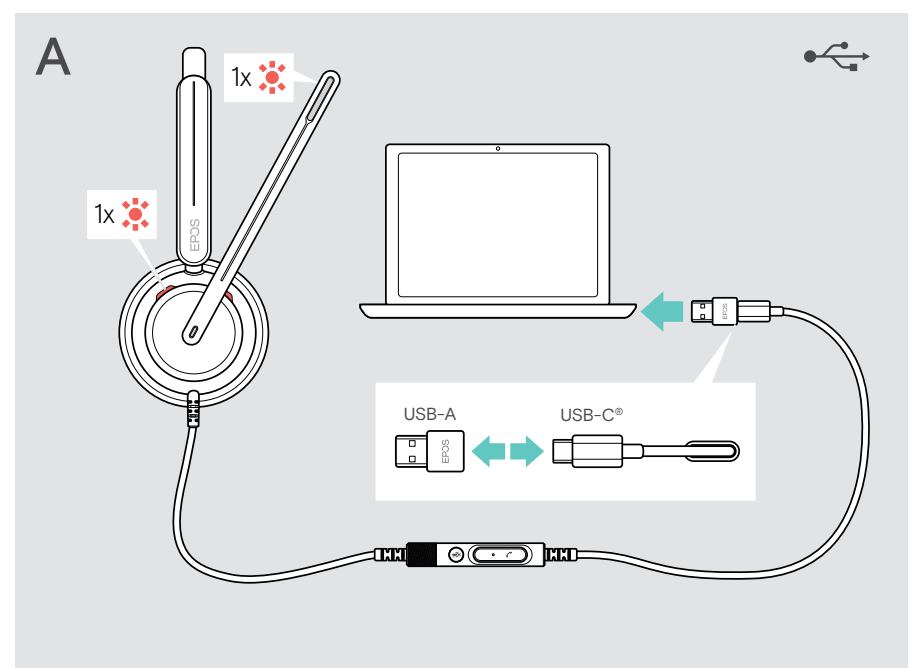

Sådan frakobler du headsettet:

> Træk stikket ud af USB-porten.

## <span id="page-12-0"></span>B Tilslutning til din mobile enhed

Følgende funktioner afhænger af den forbundne mobile enhed og apps og fungerer muligvis ikke på alle enheder.

- > Frakobl USB-A-adapteren.
- > Slut headsettet til USB-C-porten på din mobile enhed. Busylight-LED'en og mute-LED'en på enden af boomarmen lyser kortvarigt, når der tændes for strømmen.

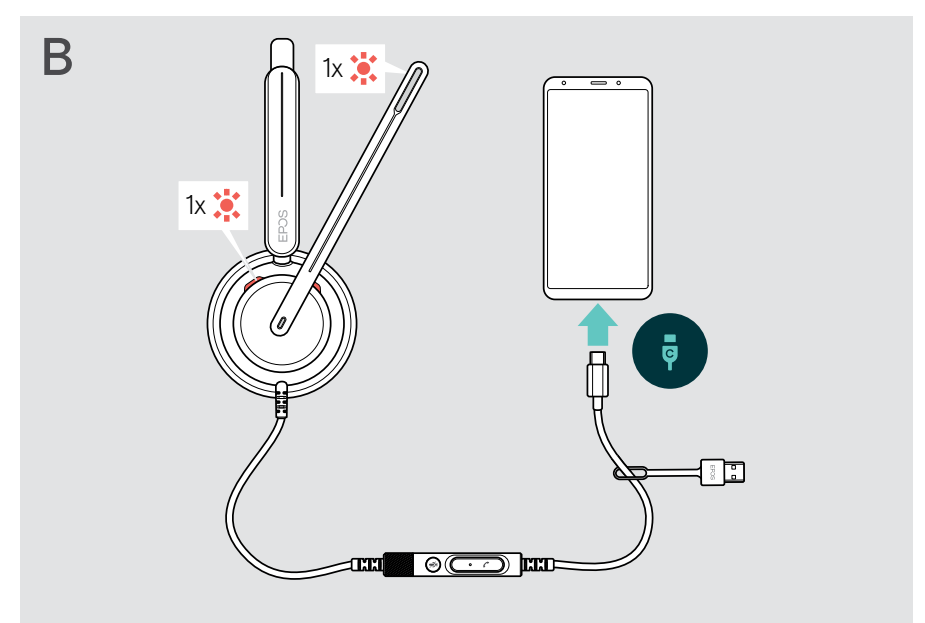

Sådan frakobler du headsettet:

> Træk stikket ud af USB-porten.

## <span id="page-13-1"></span><span id="page-13-0"></span>Installation af EPOS Connect-computerappen

Den gratis EPOS Connect-software gør det muligt at konfigurere og opdatere headsettet og giver adgang til yderligere indstillinger.

- > Download softwaren fra [eposaudio.com/connect](http://eposaudio.com/connect).
- > Installer softwaren. Du skal have administratorrettigheder på din computer kontakt om nødvendigt din IT-afdeling.

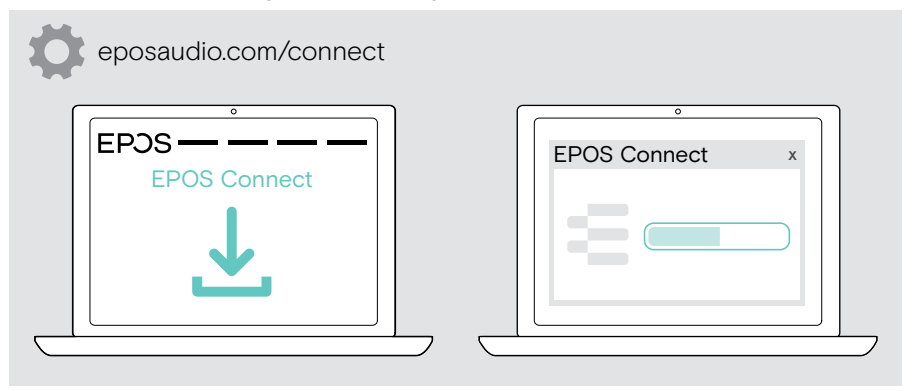

## <span id="page-13-2"></span>Ændring af lydindstillinger – Microsoft® Windows

Windows ændrer normalt lydindstillingerne automatisk, når man tilslutter et nyt headset. Hvis headsettet er tilsluttet, men der ikke er nogen lyd:

- > Højreklik på lydikonet.
- > Vælg IMPACT 7x0 som højttaler under output.
- > Vælg IMPACT 7x0 som mikrofon under input.

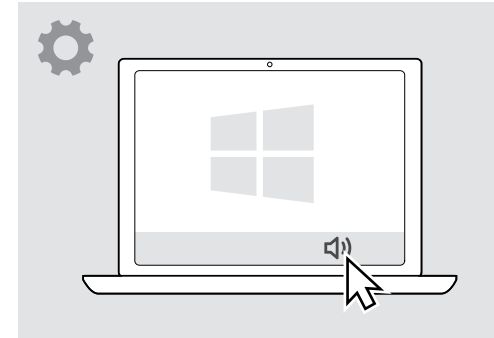

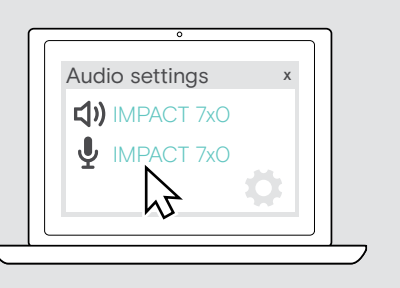

## <span id="page-14-0"></span>Sådan bruger du – grundlæggende funktioner

#### **FORSIGTIG**

Risiko for høreskade!

Hvis du lytter ved høj volumen i længere tid, kan du få permanente høreskader.

- > Skru ned for lydstyrken på din tilsluttede enhed, før du tager headsettet på.
- > Undlad at udsætte dig selv for en høj lydstyrke i længere perioder.

## <span id="page-14-1"></span>Justering af lydstyrken

- > Juster lydstyrken for opkald og mediestreaming på den forbundne enhed. ELLER
- > Drej lydstyrkehjulet med eller mod uret for at skrue op eller ned for volumen. Du hører et dobbelt bip for maksimal eller minimal lydstyrke.

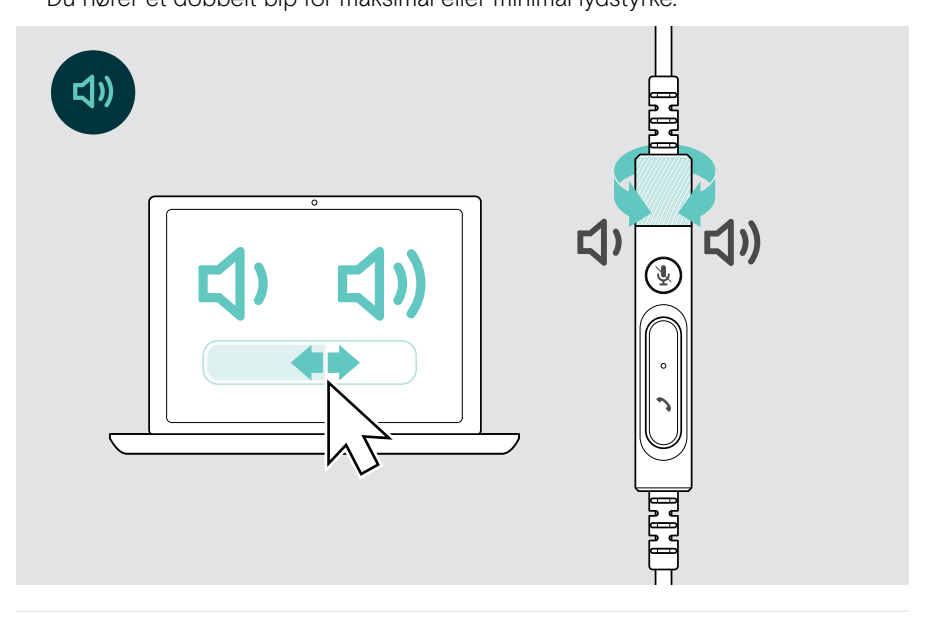

#### Ændring af stemmeprompternes lydstyrke

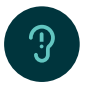

Når headsettet er i standbytilstand (ikke under et opkald eller mediestreaming):

> Drej på lydstyrkeknappen.

#### Justering af headsettets mikrofonlydstyrke ved brug af softphones

- > Foretag et opkald på den forbundne enhed til en person, som kan hjælpe dig med at indstille en passende lydstyrke for mikrofonen.
- > Mikrofonlydstyrken indstilles i softphone-programmet og/eller i computerens lydindstillinger.

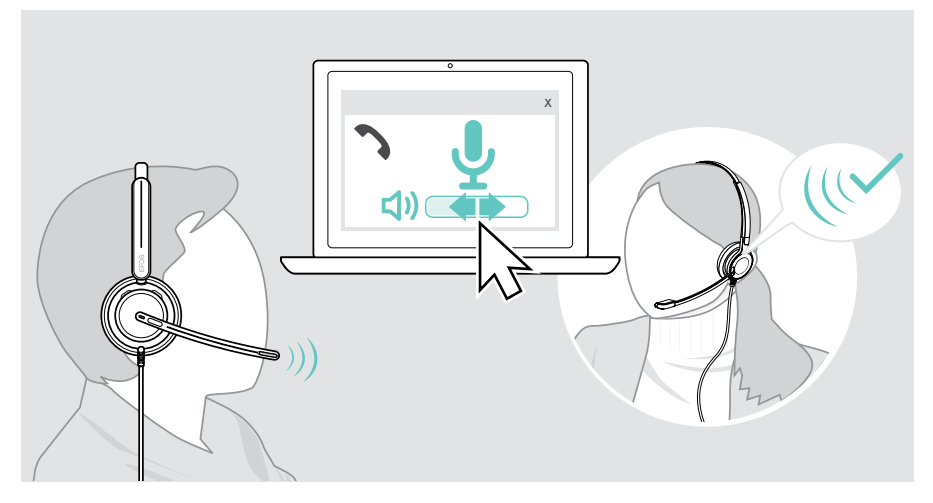

## <span id="page-16-1"></span><span id="page-16-0"></span>Afbrydelse af headsettets mikrofon

Slå mikrofonen til eller fra:

- > A Flyt boomarmen op eller ned (du mærker et let stød)\* ELLER
- > B Tryk på mute-knappen på den indbyggede styreenhed ELLER
- > C Tag headsettet af eller på\* ELLER
- > D Brug din softphone-grænseflade. LED'en lyser rødt, når lyden er slået fra.

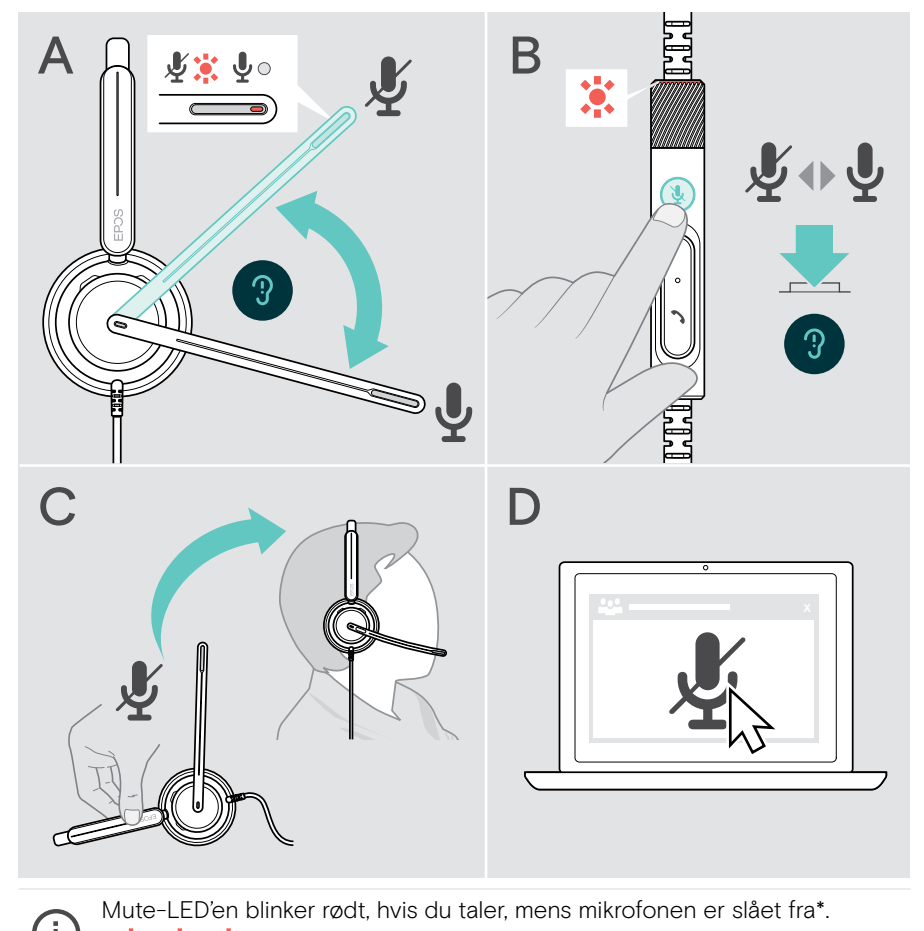

<sup>\*</sup> Denne funktion kan aktiveres/deaktiveres via EPOS Connect.

黨

## <span id="page-17-0"></span>Sådan foretages opkald via headsettet

Følgende funktioner afhænger af den tilsluttede enhed.

For at foretage opkald via computeren:

> Installer en softphone (VoIP-software), eller bed din administrator om hjælp.

Busylight-LED'en lyser rødt, så længe du er i gang med et opkald, eller der er et opkald i venteposition.

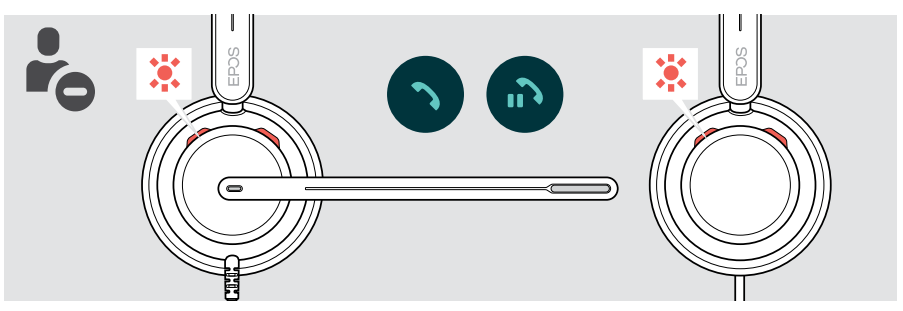

### Sådan foretages et opkald

> Start opkaldet på din tilsluttede enhed.

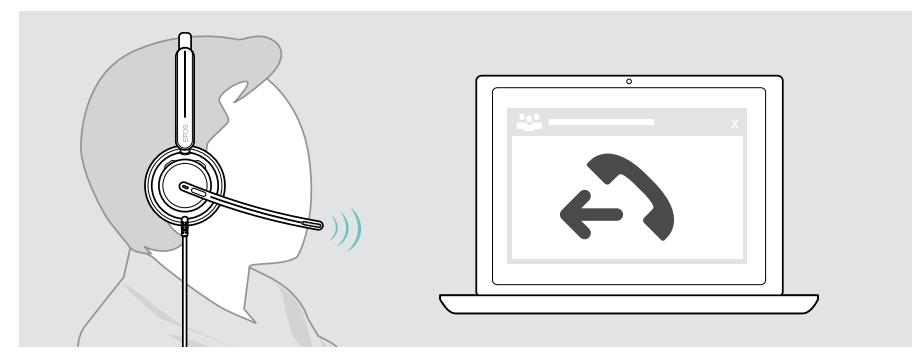

Hvis opkaldet ikke automatisk overføres til headsettet:

> Søg efter denne funktion i den tilsluttede enheds brugsanvisning.

## <span id="page-18-1"></span><span id="page-18-0"></span>Besvarelse/afvisning af opkald

Du kan besvare et indgående opkald på flere måder. Du kan også besvare et opkald via din tilsluttede enhed.

#### Angivelse af indgående opkald

Når du modtager et opkald, vil du høre en ringetone. Busylight-LED'en på headsettet og bøjle-LED'en på styreenheden begynder at blinke.

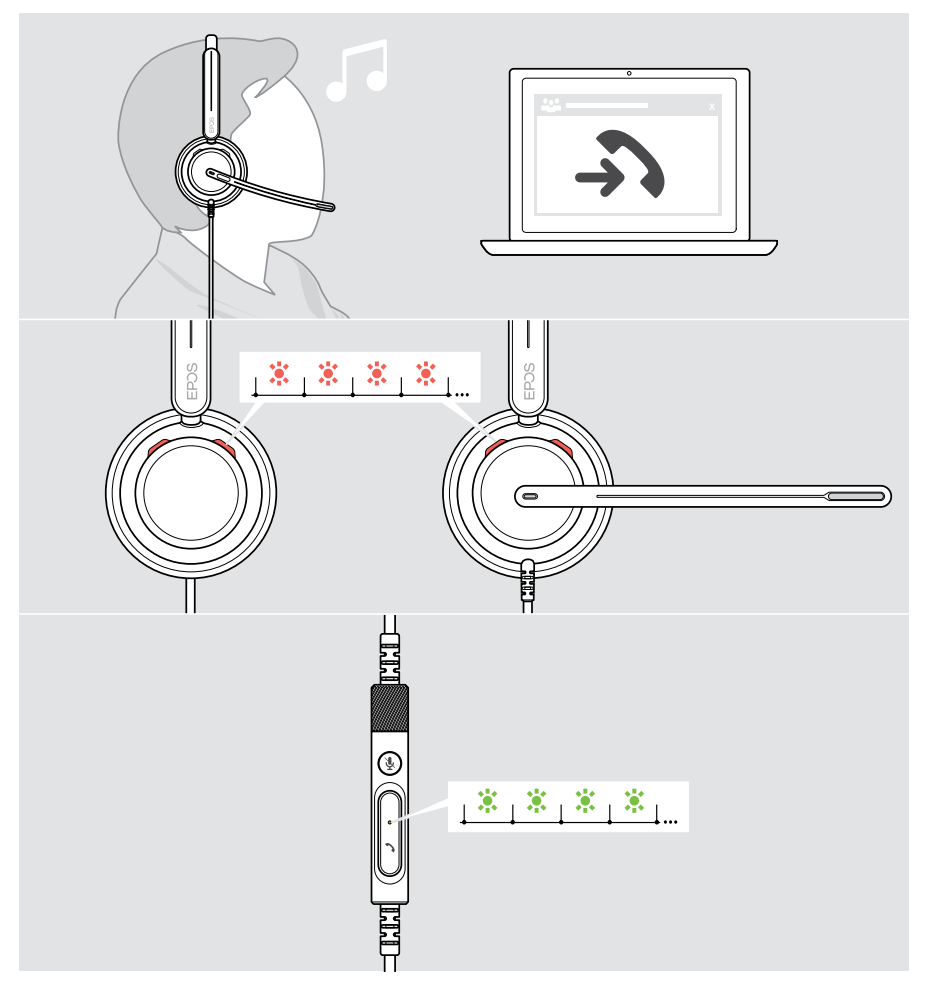

#### Besvar et opkald

Du kan besvare et opkald på tre forskellige måder:

- > A Tryk på bøjleknappen. ELLER
- > B Flyt boomarmen ned, hvis den er løftet.\* ELLER
- > C Tag headsettet på, hvis du ikke har det på\*. Headsettet er udstyret med en registreringssensor, der registrerer, når headsettet bæres.

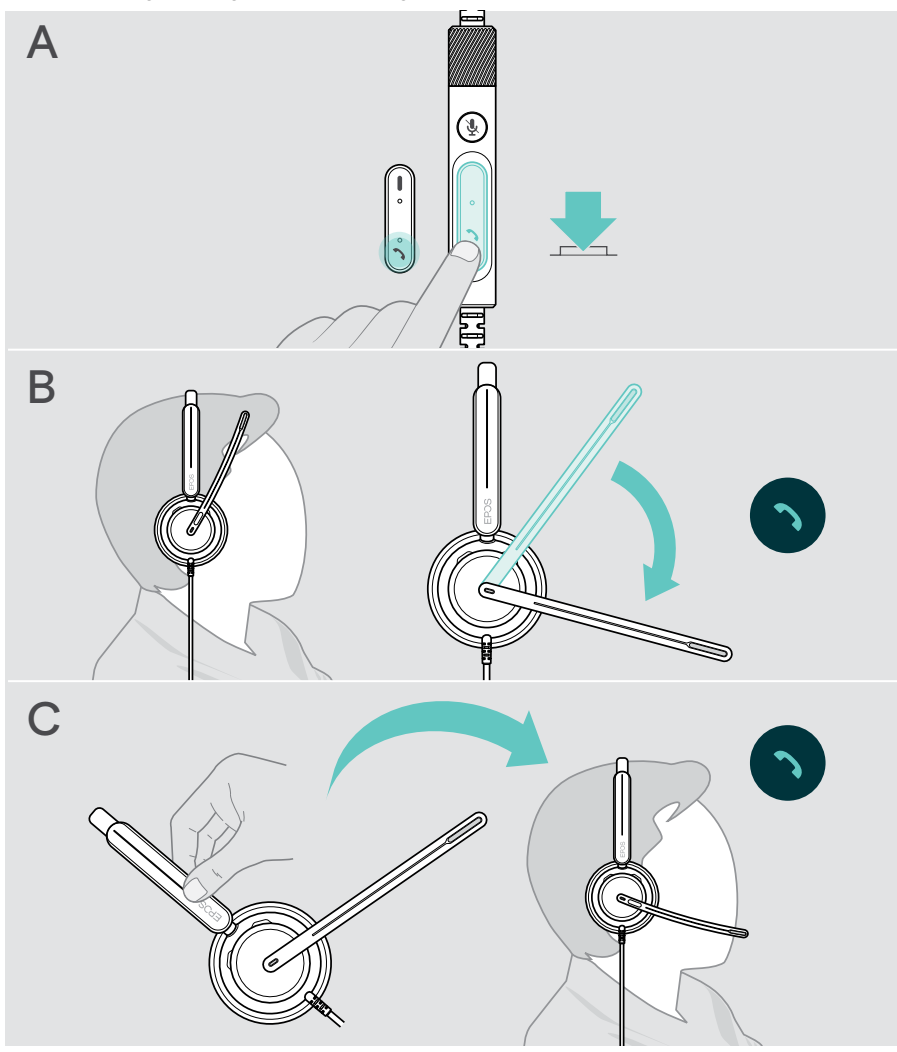

\* B + C: Denne funktion kan aktiveres/deaktiveres via EPOS Connect.

#### <span id="page-20-2"></span><span id="page-20-0"></span>Afvis et opkald

> Tryk på bøjleknappen i 2 sekunder.

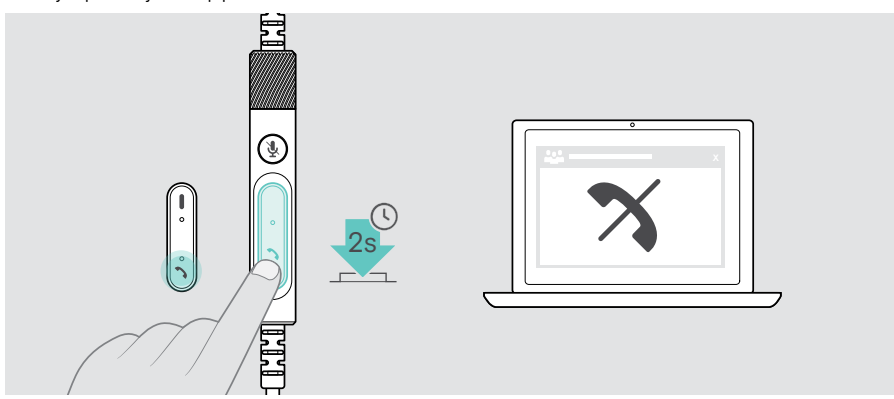

## <span id="page-20-1"></span>Sæt et opkald i venteposition (pause)

> Dobbelttryk på bøjleknappen for at sætte et opkald i venteposition eller besvare det.

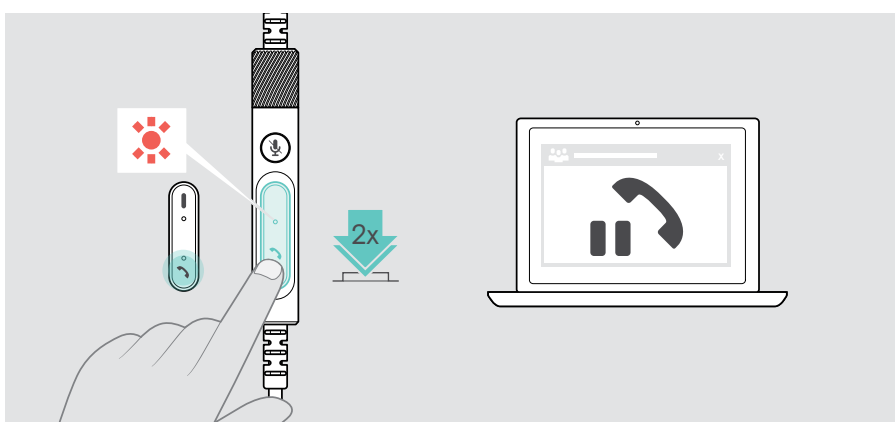

## <span id="page-21-1"></span><span id="page-21-0"></span>Afslut et opkald

- > Tryk på bøjleknappen for at afslutte opkaldet. ELLER
- > Afslut opkaldet på din tilsluttede enhed.

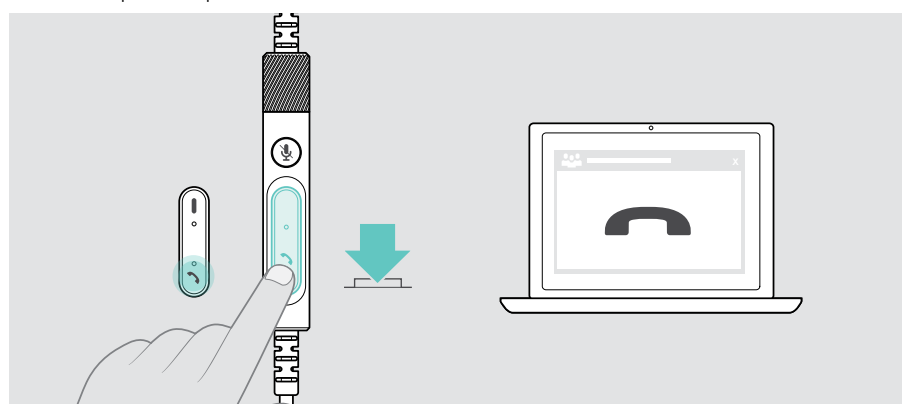

## <span id="page-22-1"></span><span id="page-22-0"></span>Håndtering af flere opkald

Der kan administreres to opkald samtidigt.

Hvis du modtager et opkald under et aktivt opkald, afspilles der en banke på-tone. Styreenhedens bøjle-LED blinker rødt og grønt, så længe et andet opkald håndteres.

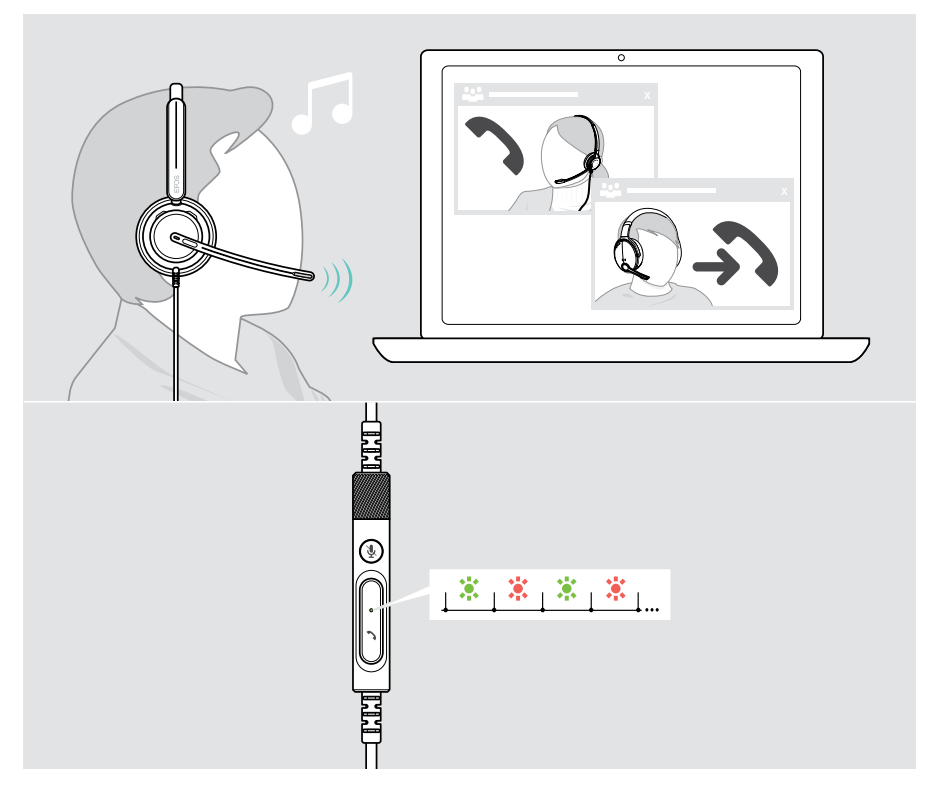

## Igangværende indkommende opkald Andet opkald Accepterer det indkommende opkald og afslutter det igangværende opkald Accepterer det indkommende opkald og sætter det igangværende opkald i venteposition 2s Afviser det indkommende opkald og fortsætter med det igangværende opkald

#### Sådan accepteres/afvises det andet opkald

#### <span id="page-23-0"></span>Skift mellem opkald/afslut det igangværende opkald

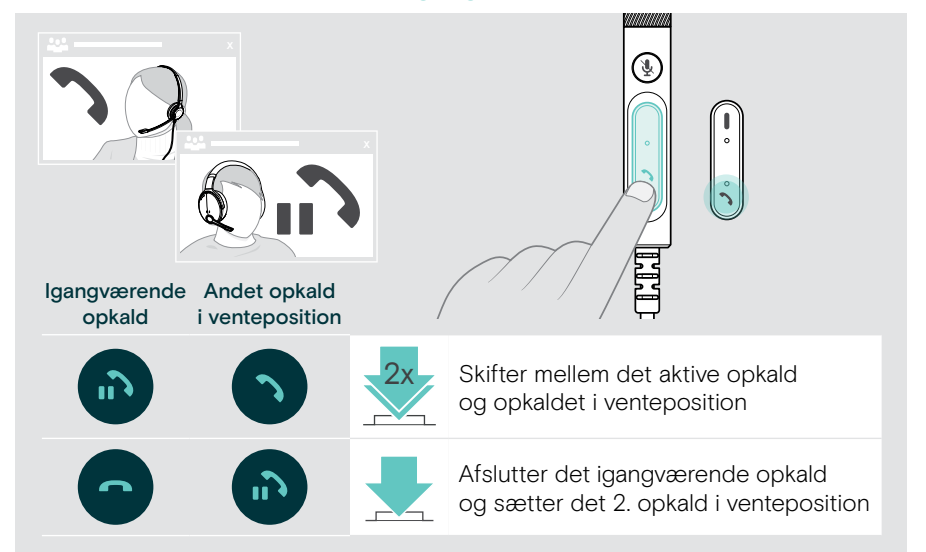

## <span id="page-24-1"></span><span id="page-24-0"></span>Brug af Microsoft® Teams – kun IMPACT 7x0T

Sådan bruges Microsoft Teams sammen med headsettet:

> Tilslut headsettet til din computer – se side [11](#page-11-1).

Hvis Microsoft Teams allerede kører på din computer, lyser styreenhedens Teams-LED lilla. Ellers installer og kør Microsoft Teams.

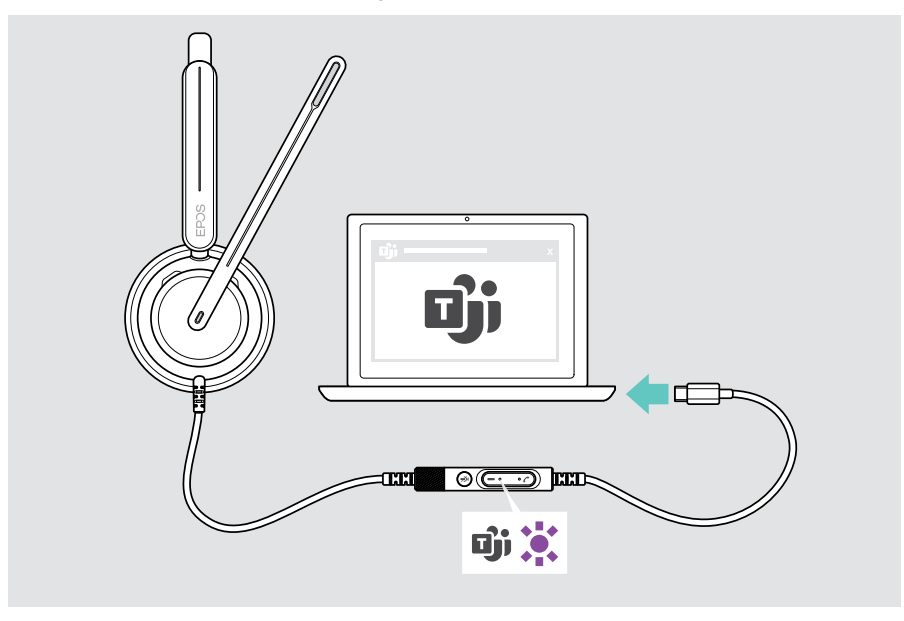

## <span id="page-25-0"></span>Aktivering af Microsoft® Teams

- > A Tryk på Teams-knappen. ELLER
- > B Åbn Microsoft Teams på din tilsluttede enhed.

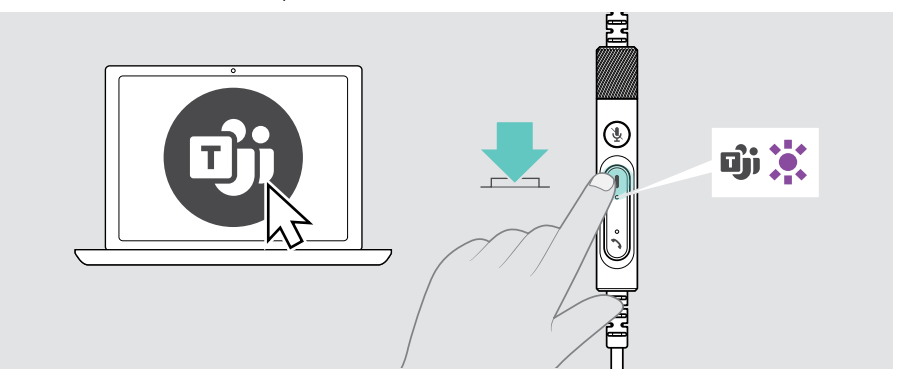

## <span id="page-25-1"></span>Ræk hånden op i et Teams-møde

> Tryk på Teams-knappen i 1 sekund, og slip den for at hæve eller sænke hånden.

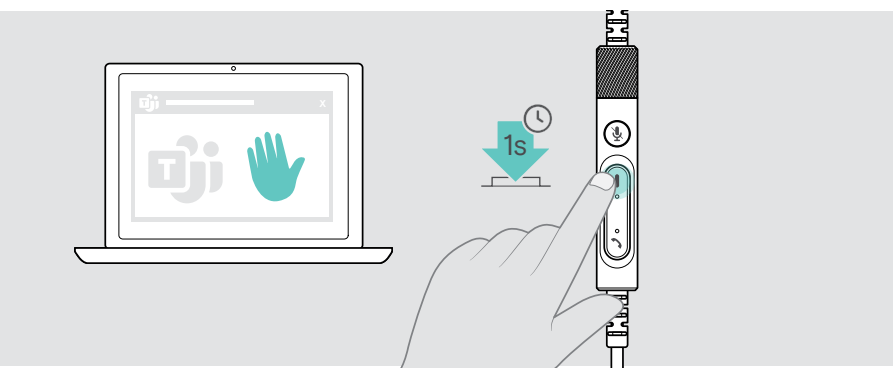

## <span id="page-26-0"></span>Tjek af Teams-notifikationer

Teams-LED'en blinker lilla for at angive:

- notifikation om at slutte sig til et møde
- notifikation om telefonsvarerbesked
- notifikation om ubesvaret opkald

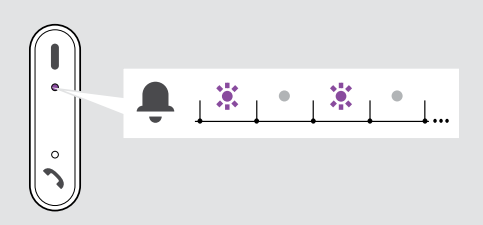

Sådan tjekkes disse notifikationer på skærmen:

> Tryk på Teams-knappen.

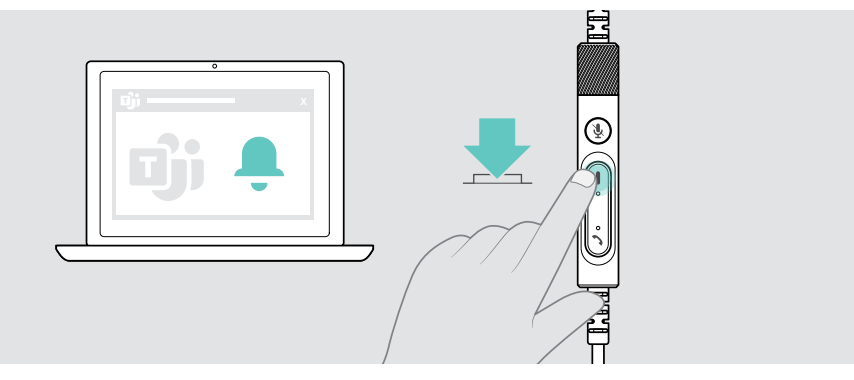

## <span id="page-27-1"></span><span id="page-27-0"></span>Lyt til medier

> Afspil mediet på din tilsluttede enhed.

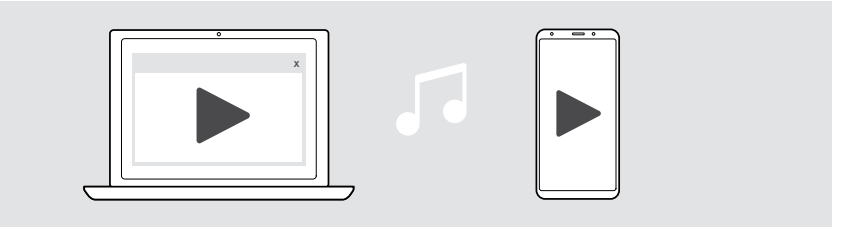

### Styring via registreringssensoren

Headsettet er udstyret med en registreringssensor, der registrerer, om det sidder på hovedet eller ej.

- > Tag headsettet af. Mediegengivelsen sættes på pause.
- > Tag headsettet på.

Mediegengivelsen genoptages, hvis medierne blev sat på pause via registreringssensoren.

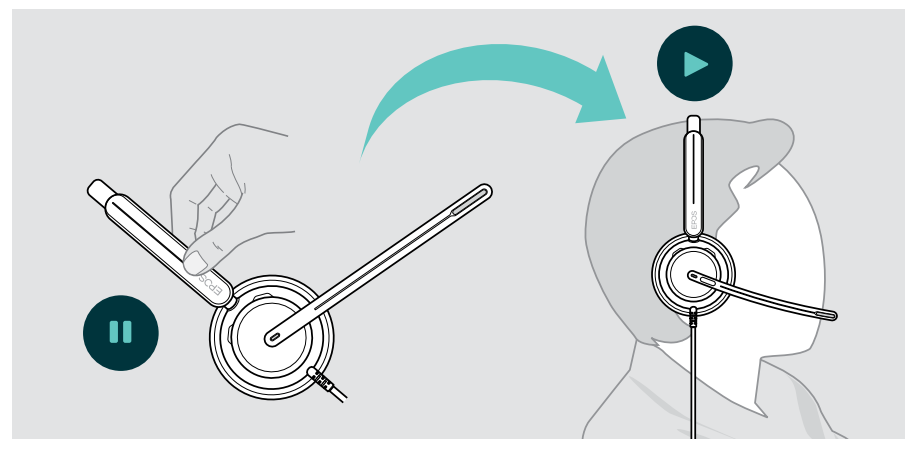

Denne funktion kan aktiveres/deaktiveres via EPOS Connect.

## <span id="page-28-0"></span>Styring via knap

Hvis den tilsluttede enhed og medieapplikationen understøtter disse funktioner:

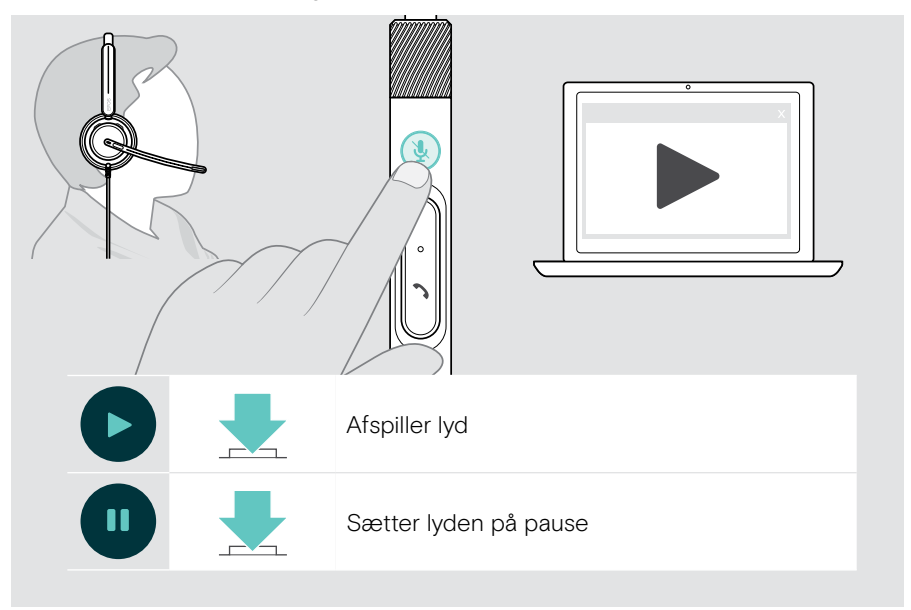

## <span id="page-29-0"></span>Godt at vide

## <span id="page-29-1"></span>Aktivering/deaktivering af sensorfunktioner

Headsettet er udstyret med en registreringssensor, der registrerer, om det sidder på hovedet eller ej. En anden sensor registrerer boomarmens position.

Via EPOS Connect kan du:

> Aktivér eller deaktiver smart-funktioner.

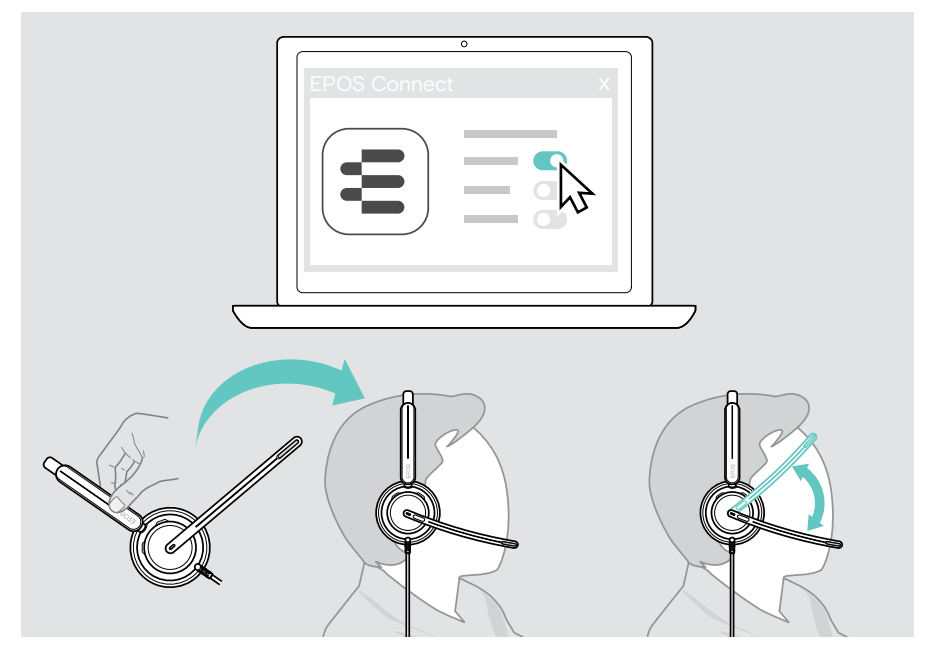

#### Tilgængelige indstillinger:

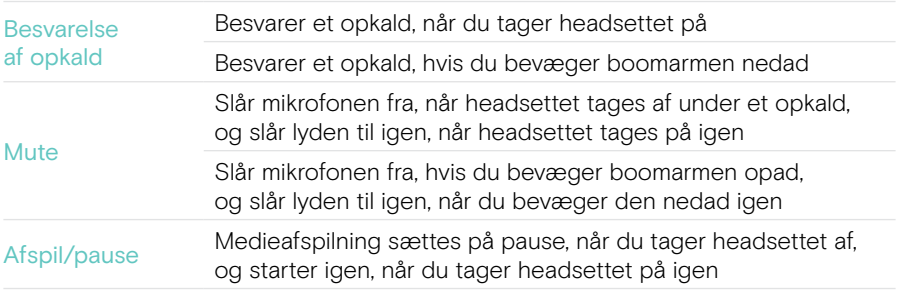

## <span id="page-30-1"></span><span id="page-30-0"></span>Justering af sidetonen

Sidetonen er den hørbare tilbagekobling af din egen stemme under et telefonopkald. Sidetone hjælper dig med at sænke din stemme og tale på et naturligt og behageligt niveau.

> Juster sidetoneniveauet i EPOS Connect.

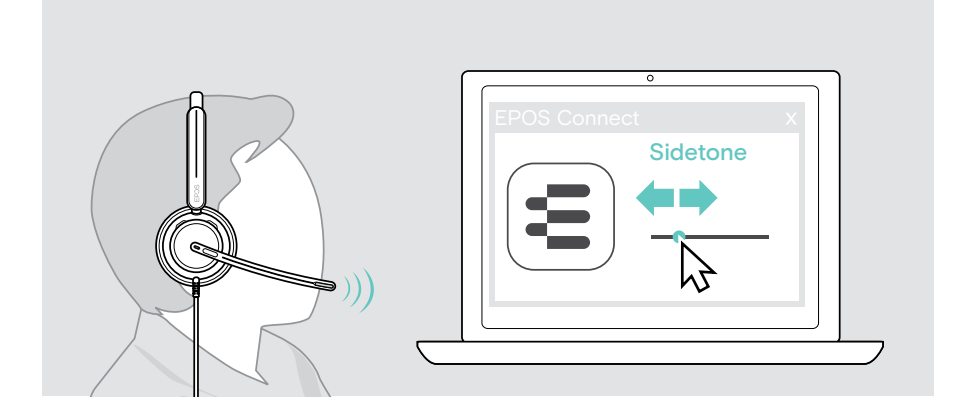

## Ændring af stemmeprompternes sprog

> Vælg sproget for de relevante stemmeprompter på listen i EPOS Connect (engelsk som standard).

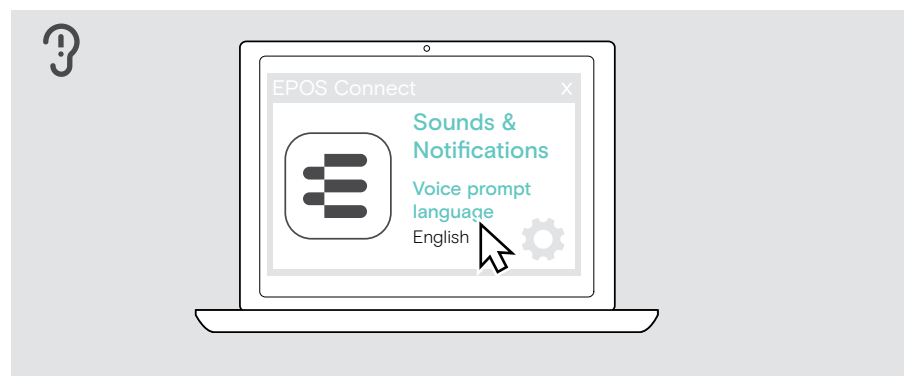

## <span id="page-31-1"></span><span id="page-31-0"></span>Justering af lyde og notifikationer

> Skift lyde og notifikationer i EPOS Connect.

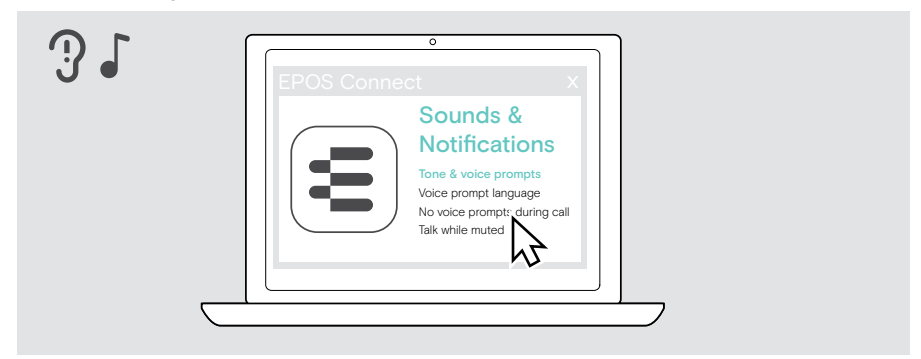

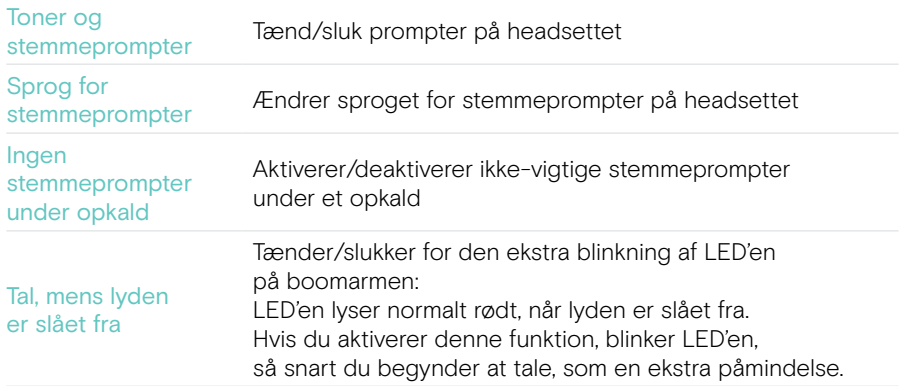

## <span id="page-32-0"></span>Aktivering/deaktivering af en audiobegrænser

> Vælg en audiobegrænser i EPOS Connect.

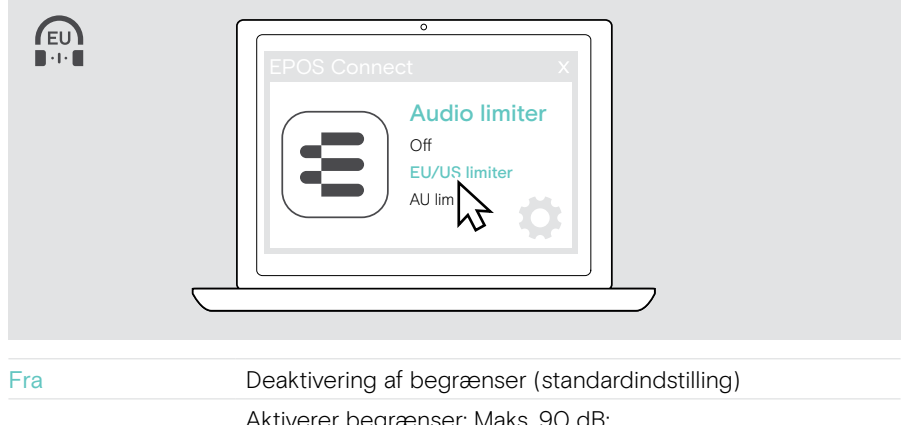

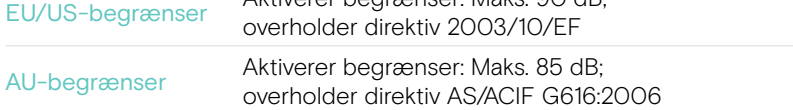

## <span id="page-33-0"></span>Vedligeholdelse og opdatering af produkter

### Rengøring af produkterne

#### ADVARSEL

Væsker kan beskadige produktets elektronik!

Hvis der trænger væske ind i enhedens kabinet, kan den forårsage en kortslutning og beskadige elektronikken.

- > Hold væsker langt væk fra produktet.
- > Der må ikke anvendes rengørings- eller opløsningsmidler.
- > Produktet må kun rengøres med en tør klud.

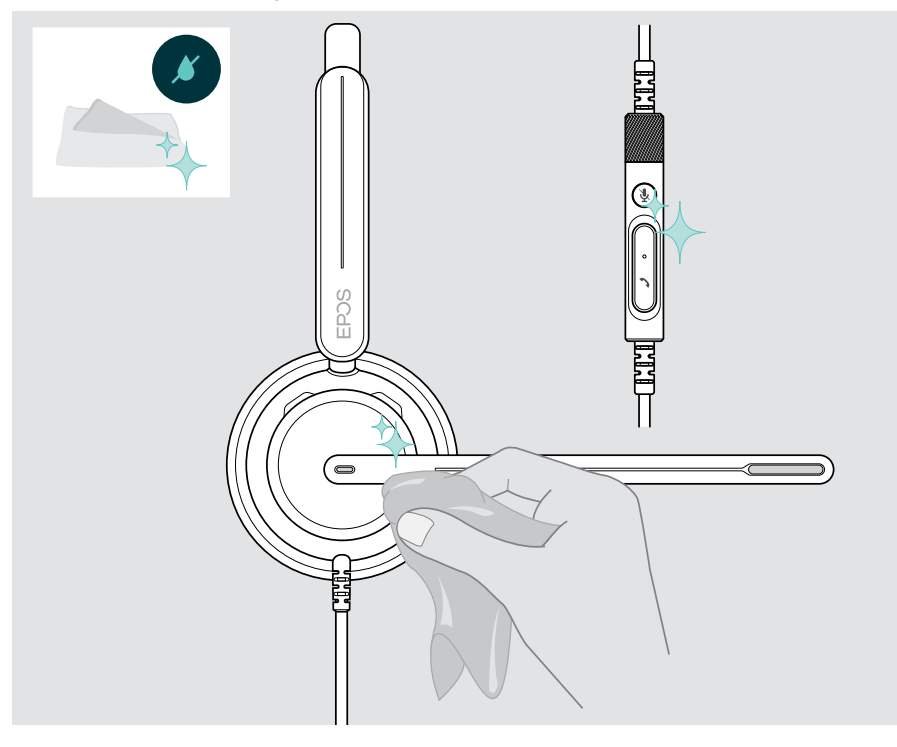

## <span id="page-34-0"></span>Transport og opbevaring af produkterne

> Opbevar produkterne et rent og tørt sted.

Sådan undgår du, at headsettet får skrammer og ridser:

> Opbevar headsettet i tasken, når det ikke er i brug, eller når du skal transportere det. Løft boomarmen, og drej earcupperne ind.

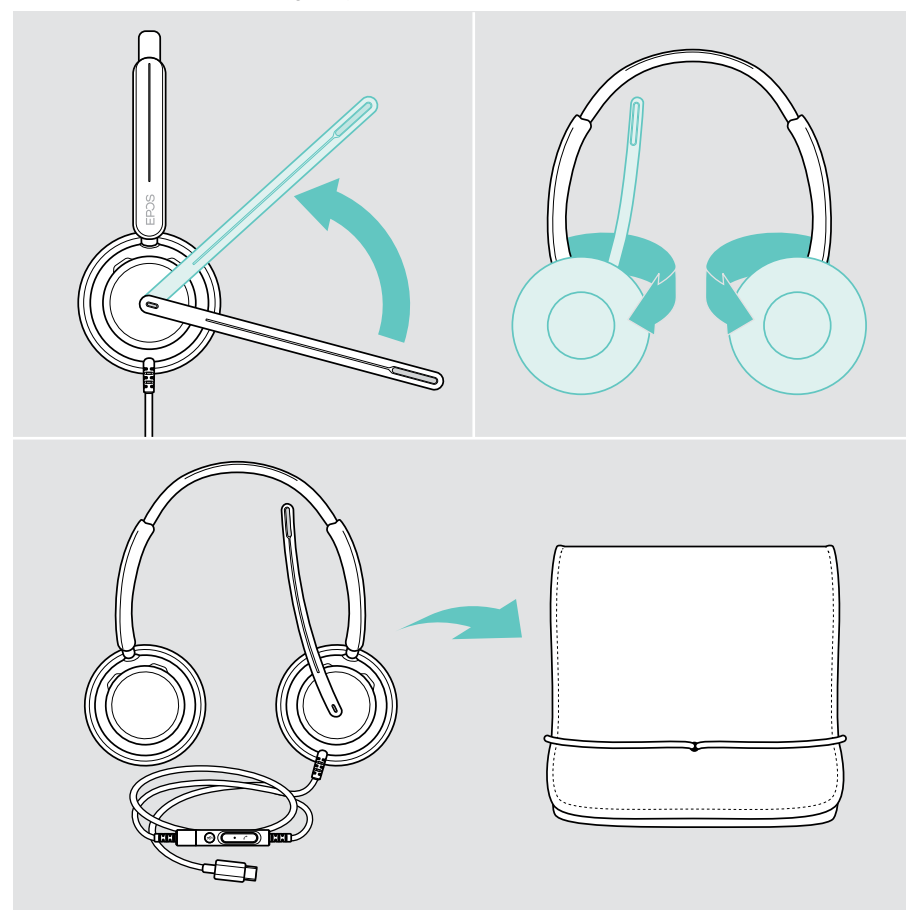

## <span id="page-35-0"></span>Udskiftning af ørepuderne

Af hygiejniske grunde skal ørepuden/ørepuderne udskiftes. Du kan købe nye ørepuder hos din EPOS-forhandler.

- 1 Løft boomarmen, og drej earcupperne ind.
- 2 Tag fat i kanten af ørepuden bag earcuppen, og træk den op og væk fra earcuppen.
- 3 Skub kanten af den nye ørepude ind i den lille fordybning. Drej forsigtigt ørepuden, indtil den sidder helt fast.

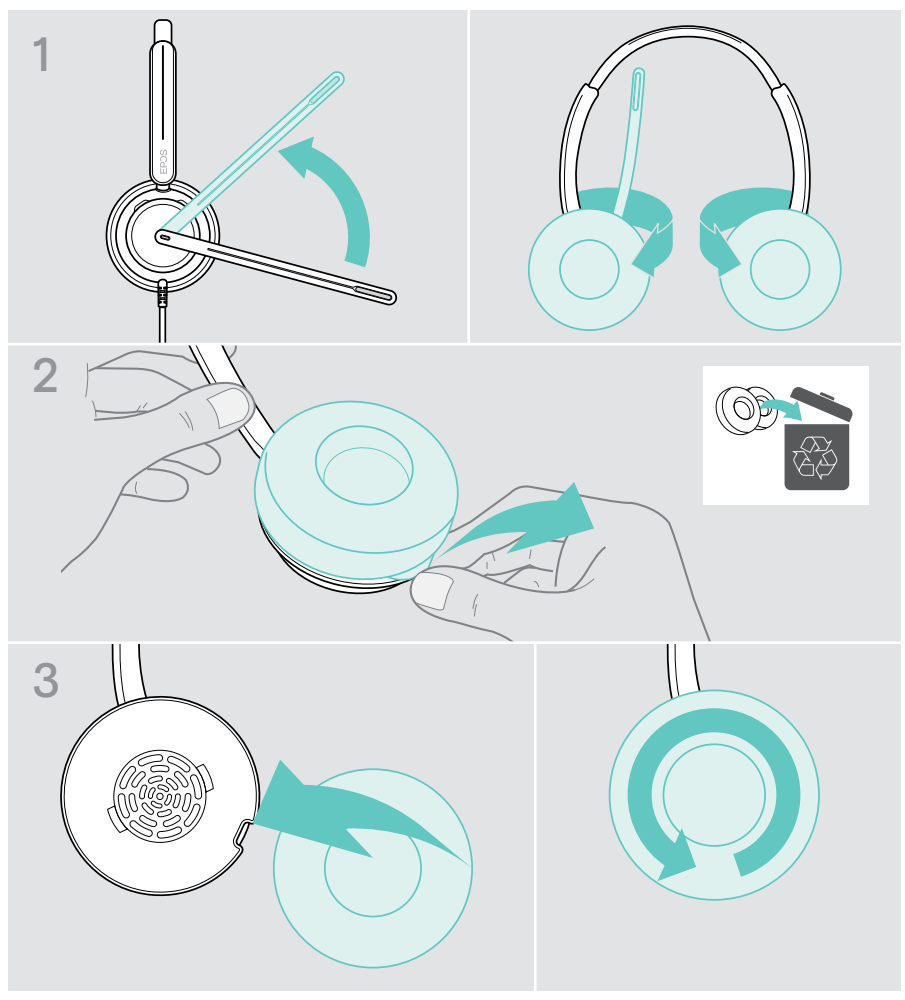

## <span id="page-36-0"></span>Opdatering af firmwaren

Hold dit headset opdateret med den nyeste firmware for at sikre fejlfri drift og maksimal produktivitet. Du kan opdatere headsettets firmware med den gratis EPOS Connect-software (se side [13\)](#page-13-1).

- > Slut headsettet til computeren.
- > Start EPOS Connect.

Hvis der findes ny firmware, vil softwaren hjælpe dig gennem opdateringsproceduren.

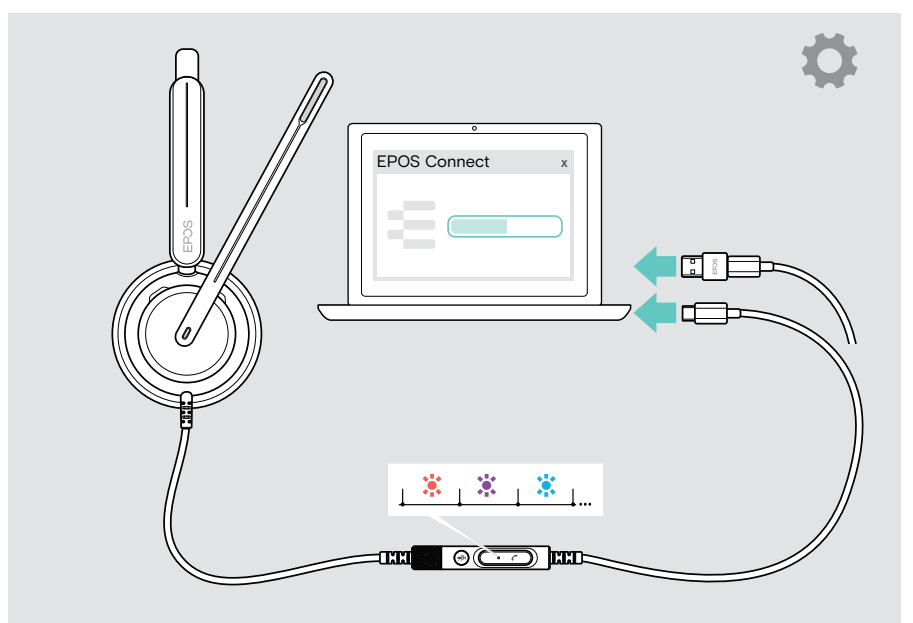

## <span id="page-37-0"></span>I tilfælde af problemer ...

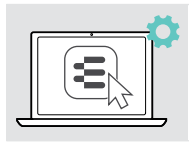

Mange funktioner kan slås til/fra eller justeres i EPOS Connect:

> Juster indstillingerne.

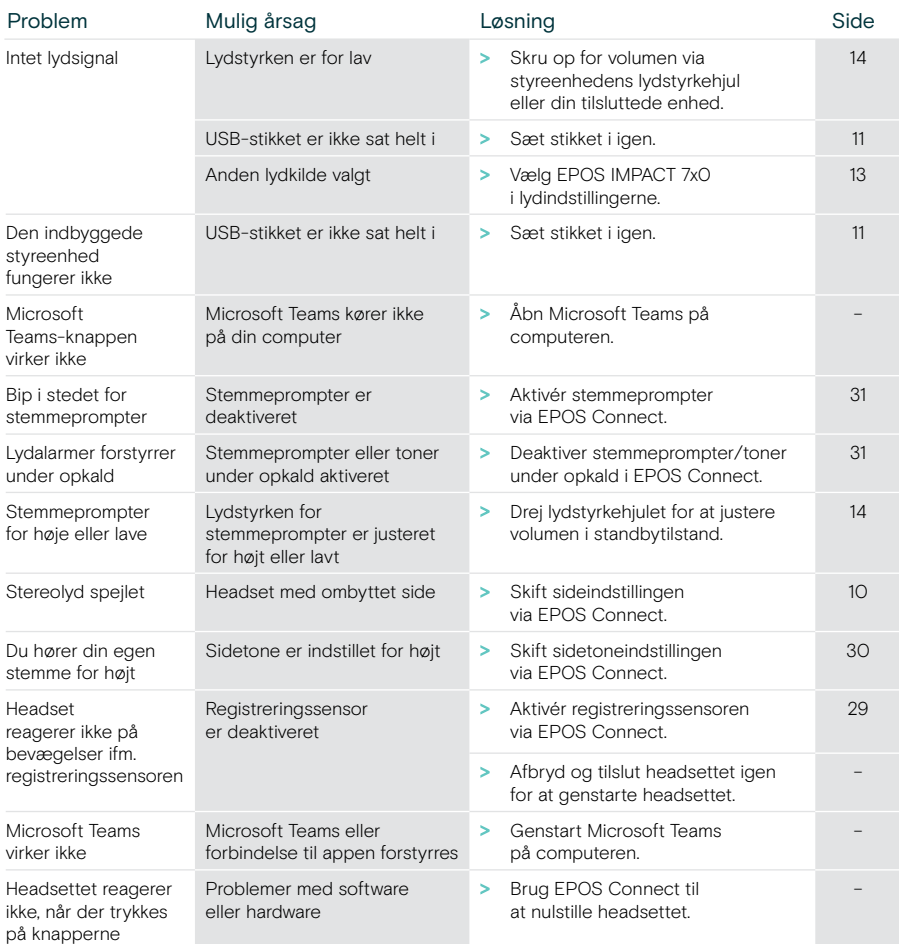

Hvis der opstår et problem, der ikke er omtalt her, eller hvis problemet ikke kan løses ved hjælp af de foreslåede løsninger, skal du bede din lokale EPOS-forhandler om hjælp. Du kan finde en EPOS-partner i dit land på eposaudio.com

eposaudio.com/impact700

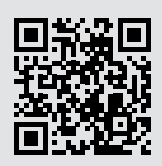

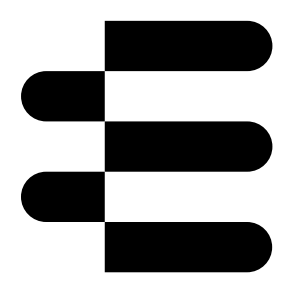

## DSEA A/S

Kongebakken 9, DK-2765 Smørum, Denmark eposaudio.com

01/24, A01